## **Auswahlliste Patient**

Ein Aufruf oder Wechsel des Patienten innerhalb des Programms kann am einfachsten über die Auswahlliste Patient erfolgen. Im Pulldown werden die max. 10 der am Arbeitsplatz zuletzt bearbeiteten Patientendaten (ID: Name, Vorname) angezeigt und können dort ausgewählt und erneut geöffnet werden.

Über den Eintrag Chronik am Ende der PullDown-Liste kann in einem separaten Fenster eine Übersicht über die innerhalb der vorangegangenen 2 Wochen am aktuellen Arbeitsplatz (oder optional an allen Arbeitsplätzen) bearbeiteten Patienteneinträge angezeigt und zum Wiederaufruf der Patientendaten genutzt werden.

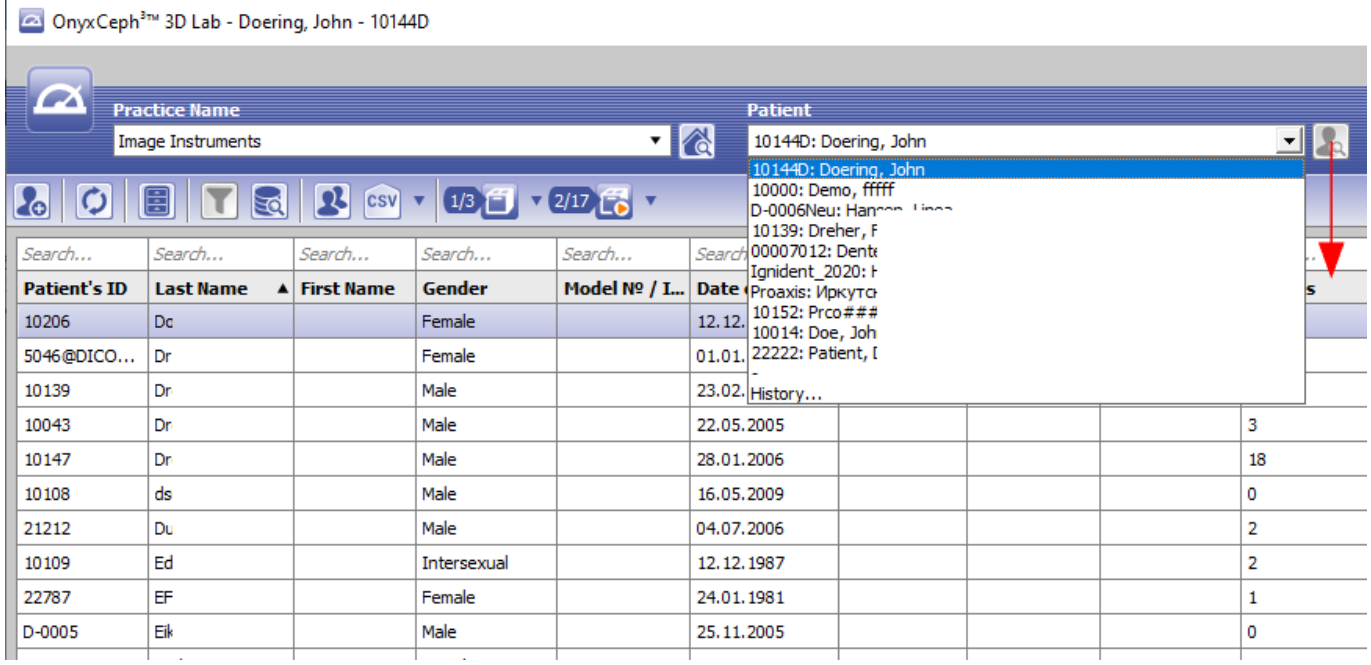

From: <https://onyxwiki.net/> - **[OnyxCeph³™ Wiki]**

Permanent link: **[https://onyxwiki.net/doku.php?id=pulldownmenu\\_patient](https://onyxwiki.net/doku.php?id=pulldownmenu_patient)**

Last update: **2021/02/13 20:05**

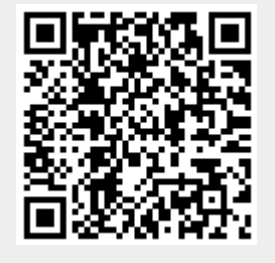